# 九州大学

<sup>୫</sup>୫<sup>#</sup> ୫୫ No. 545<br>1996. 8. 29 福岡市東区箱崎六丁目10番1号

大型計算機センターニュース

九州大学大咽計算機センター

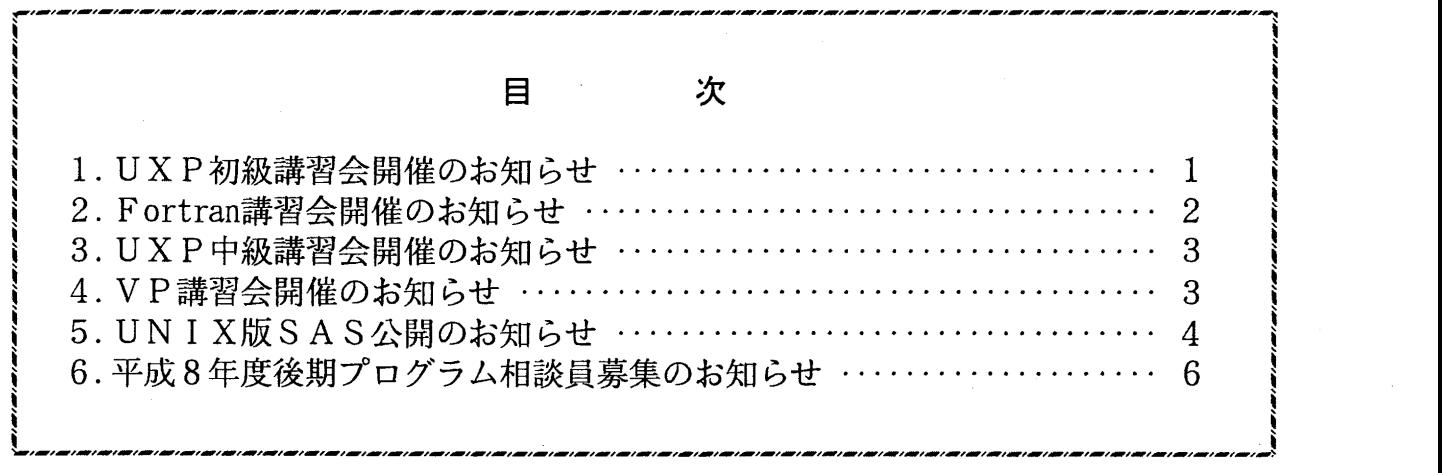

1. UXP初級講習会開催のお知らせ

標記講習会を下記の要領で開催いたします。希望者は共同利用掛(ダイルイン 092-642-2305)にお 申し込みください。

記

- ・日 時 9 月 9 日(月) ・10日(火) 10時 ~ 15 『
- ・受付時間  $9$ 時30分~ 9時50分
- UXP (UNIX)初心者 ・対 象
- ・募集人貝 3 0

・内 UNIXの基本コマンドとエディタ (mule)の基本的な使用法及び初歩的な 容 X Windowの環境設定と使用法の解説と実習

- ・会 場 大型計算機センター・多目的講習室 (3階)
- ・講 師 研究開発部 山元 規靖

・テキスト センターで用意 ・時間割

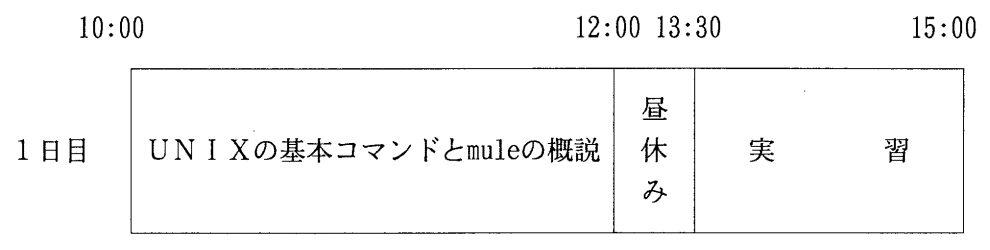

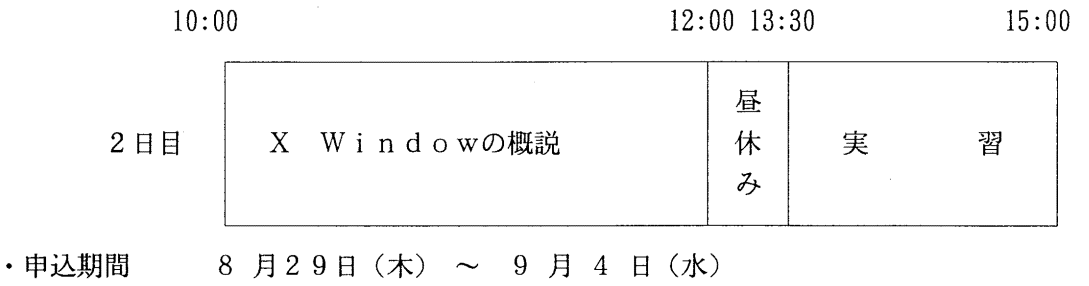

(なお,募集定員に達し次第締め切ります)

2. Fortran講習会開催のお知らせ

標記講習会を下記の要領で開催いたします。希望者は、共同利用掛(グイルイン 092-642-2305) にお申し込みください。

記

・日 9 月12日 (木) 10時 ~ 15時

- ・受付時間  $9$  時 3 0 分 ~ 9 時 5 0 分
- •対 象 センター利用経験者
- ・募集人員 3 0
- センターの U X P 及びM S P システムで Fortran を利用するための基本 ・内 容 的なコマンド,環境の解説及び実習 (Fortran文法についての解説は行 いません)
- ・会 大型計算機センター・多目的講習室 (3階) 場
- 研究開発部 渡部 善隆 ・講 師
- ・テキスト センターで用意
- ・時間割

10:00 12:00 13:30 15: 00

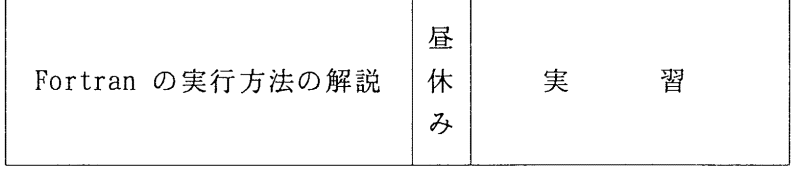

.申込期間 9 月 2 日 (月) ~ 9 月 6 日 (金)

(なお,募集定員に達し次第締め切ります)

#### 3. UXP中級講習会開催のお知らせ

標記講習会を下記の要領で開催いたします。希望者は、共同利用掛(ダイルイン 092-642-2305)に お申し込みください。

記

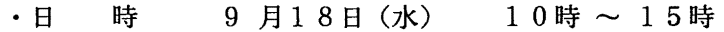

- ・受付時間  $9$ 時30分~9時50分
- ・対象 UXP (UNIX)でプログラム開発を始める方
- ・募集人員 2 0

・内 容 ファイル管理,外部メディア・出力機器の活用法等についての解説 及び実習

- ・会 場 大型計算機センター・多目的講習室 (3階)
- ・講 師 研究開発部山元規靖
- ・テキスト センターで用意
- ・時間割

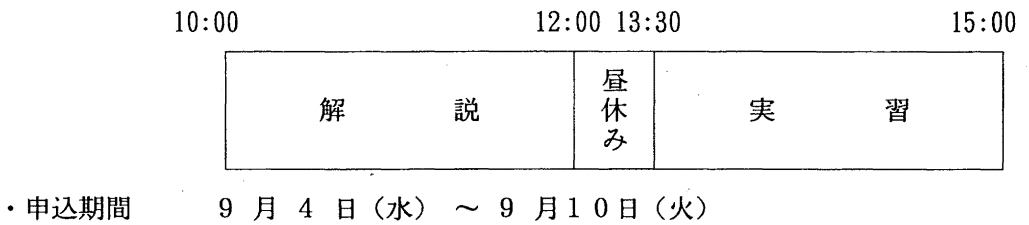

(なお、・募集定員に達し次第締め切ります)

#### 4. VP講習会開催のお知らせ

標記講習会を下記の要領で開催いたします。希望者は共同利用掛(グイルイン 092-642-2305)にお 申し込みください。

記

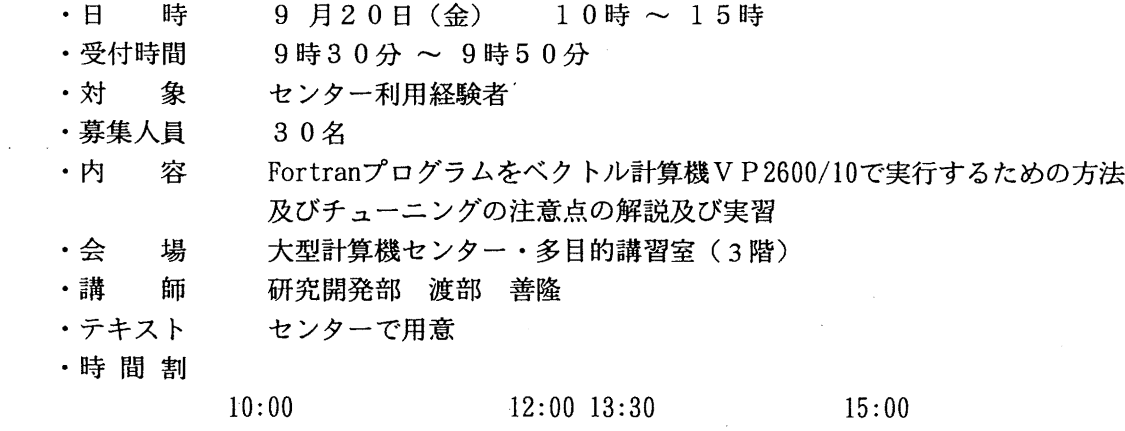

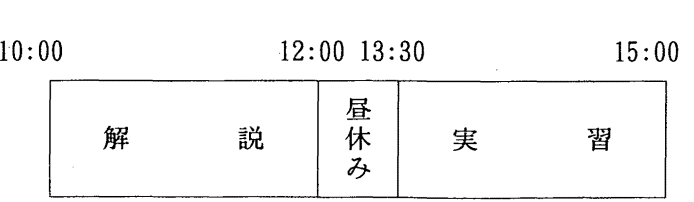

・申込期間 9 9 日(月) ~ 9 13日(金) (なお,募集定員に達し次第締め切ります)

#### 5. UNIX SAS公開のお知らせ

UNIX 版 SAS を 9 月 2 日 (月) よりアプリケーション・サーバー qapls(IP アドレス 133.5.8.40) 上で 公開します. UNIX 版 SAS は X サーバーが動作するワークステーション, X 端末で動作します. バー ジョンは 6.09, サポートするプロダクトは汎用計算機の MSP版と同じ BASE,STAT, GRAPH, ETS, IMLです.

UNIX 版 SAS の使用方法は参考文献 [1], [2] を参照下さい. それぞれセンター 2階のプログラム相 談室, 4階の図書室で閲覧できます. また, 各プロダクトのマニュアルは MSP版と共通です.

qaplsの利用登録

qapls の利用登録は汎用計算機 M-1800/20U の UXP システム (ホスト名 kyu-cc) より touroku コ マンドで行います.

kyu-cc% touroku qapls 巨] Password: OK. User a79999a added in qapls <---qaplsの利用登録 <--—パスワードの入力

#### X Windowの環境設定

利用者のワークステーションのプロンプトを user%, IP アドレスを XXX.X.X.XX とします. まず, 利用者のワークステーションから qapls に対して xhost コマンドにより X サーバーの利用資格を与え ます. なお, センター2階の X 端末ではこの設定は必要ありません.

user% xhost 133.5.8.40 → <--- Xサーバーの利用資格を与える

次に, qapls に login し, setenv コマンドにより, DISPLAY 環境を設定します.

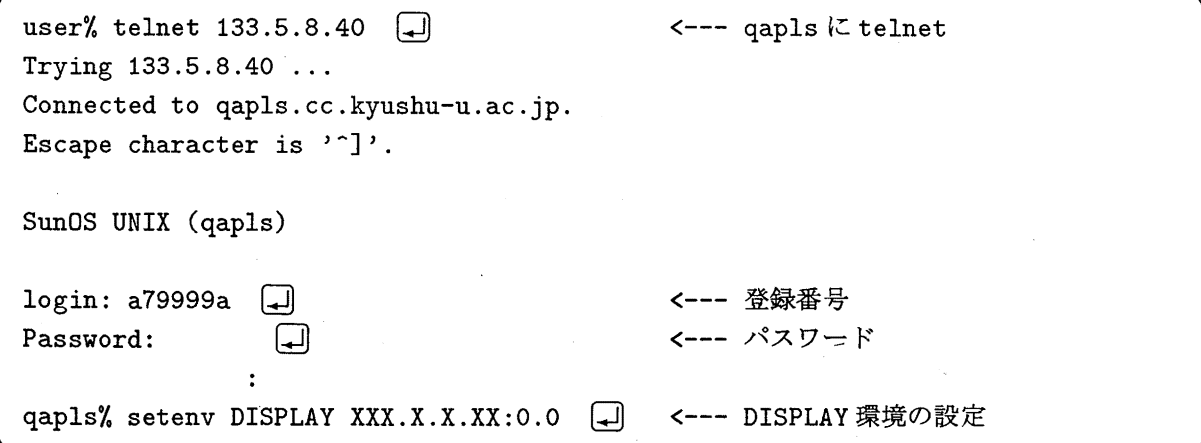

#### SAS の起動

起動コマンドは sas609(/usr/local/bin/sas609)です.

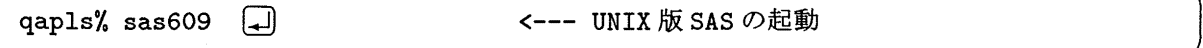

コマンド入力後, "LOG", "OUTPUT", "PROGRAM EDITOR" の3つのウィンドウと, "Session Management"のアイコンが表示されます. なお,一度に SAS を利用できる人数は 3 人までです.

X Windowの環境設定が不完全な場合は

ERROR: Cannot open X display. Check display name/server access authorization.

というメッセージが表示されます. なお、サンプルプログラムが /usr/local/sas\_sample 下にあ りますので、コピーして使用下さい.

また,-nodms オプションにより, X以外の環境からでもラインモードで利用できますが,機能は大 幅に制限されます.

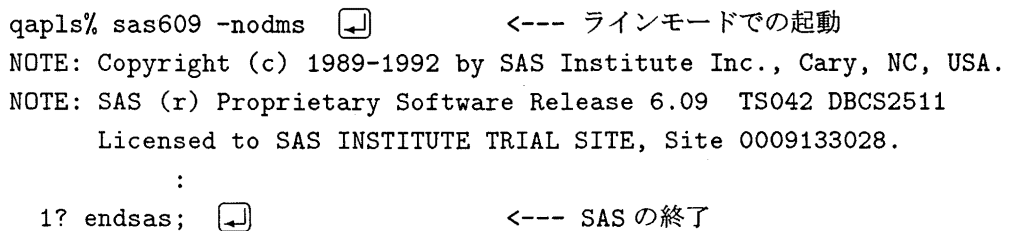

出力

SAS の LOG および OUTPUT ウィンドウの表示は、メニューの

$$
\boxed{\mathcal{P}\mathcal{T}\mathcal{A}\mathcal{W}}\rightarrow\boxed{\mathcal{T}\mathcal{Y}\mathcal{V}\mathcal{K}}\rightarrow\boxed{\mathcal{T}\mathcal{Y}\mathcal{V}\mathcal{K}\mathcal{P}\mathcal{T}\mathcal{A}\mathcal{W}}
$$

を選択することで任意のテキストファイルに出力されます.テキストファイルはセンター 2階のネット ワークプリンタに 1p コマンドによって出力できます.

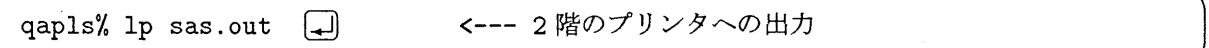

SAS/GRAPHのグラフィックス画面をプリンタ/ファイルに出力するには, SASプログラムの filenameにファイル名またはプリンタ名を、さらに goptions に device と gaccess を追加して下さい.

## SAS/GRAPHの出力例】

1. PostScriptファイル sas.graph.ps に A4横(ランドスケープモード)で保存. アンダーラインの 部分がグラフィックス出力用に追加した部分です.

filename gsasfile 'sas. graph. ps'; goptions reset=global gunit=pct border device=PSLLA4 gaccess=gsasfile ftext=swissb htitle=6 htext=3;

デバイスドライバはグラフィックスウィンドウの ファイル → プリント を選択することで一覧表 示することができます. センター2階のネットワークプリンタへ PostScript ファイルを出力する 場合は lpコマンドで出力します.

qapls% lp sas.graph.ps コ <--- PostScript ファイルの出力

2.直接プリンタに出力する.

ファイルに出力せずに、直接ネットワークプリンタに出力するには、filenameに 1pと書いて下 さい.

filename gsasfile pipe 'lp'; goptions reset=global gunit=pct border device=PSLLA4 gaccess=gsasfile ftext=swissb htitle=6 htext=3;

3.カラーで出力

カラーグラフックスで出力する場合は,一度イメージデータにセープした後,イメージデータの加 エツール (xv など) で各データに変換する方法をお勧めします.

ここでは GIF 形式のファイル sas.graph.gif に保存する例をあげます.

filename gsasfile 'sas. graph. gif'; goptions reset=global gunit=pct border device=IMGGIF gaccess=gsasfile ftext=swissb htitle=6 htext=3;

なお、センターのフルカラープリンタへの出力方法は [3] を参照下さい.

### 参考文献

- [1] UNIX 版 SAS システム: ガイドブック, Version 6, First Edition.
- [2] UNIX 版 SAS システム使用の手引き, Version 6, First Edition.
- [3] 肥田木直子:まあ,お茶でも飲みながら III ファイル転送を使っての画像出力の巻 -, 九州大学 大型計算機センター広報, Vol.29,No.1, 8-14 (1996).

(ライプラリ室 ダイヤルイン 092-642-2295) e-mail : f70029a@kyu-cc.cc.kyushu-u.ac.jp

6. 平成 8年度後期プログラム相談員募集のお知らせ

当センターでは,月曜日から金曜日までの午後プログラム相談を行っています。質問者への 助言,技術指導等のため下記によりプログラム相談貝を募集しますのでお申込みください。 なお,詳細は共同利用掛にお尋ねください。

記

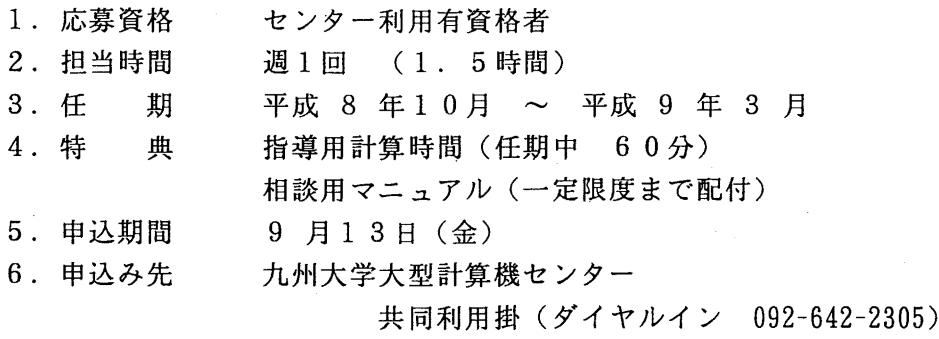

 $-6-$